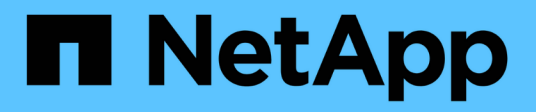

# **Workflow zur Volume-Verschiebung**

System Manager Classic

NetApp June 22, 2024

This PDF was generated from https://docs.netapp.com/de-de/ontap-system-manager-classic/volumemove/task\_planning\_method\_timing\_volume\_move.html on June 22, 2024. Always check docs.netapp.com for the latest.

# **Inhalt**

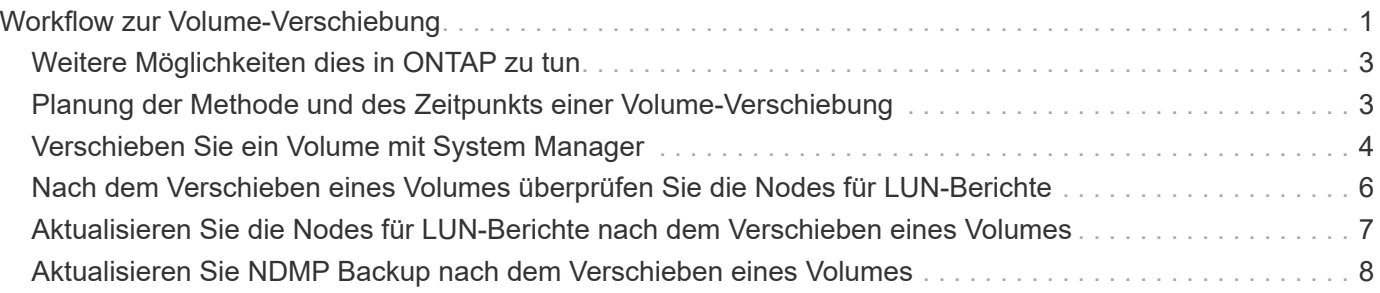

# <span id="page-2-0"></span>**Workflow zur Volume-Verschiebung**

Sie können ein Volume mithilfe der Schnittstelle ONTAP System Manager *classic* mit ONTAP 9.7 oder früher verschieben.

Vor dem Verschieben eines Volumes sollten Sie eine Methode für den Vorgang zum Verschieben des Volumens auswählen und den Zeitpunkt des Vorgangs planen. Nach dem Verschieben müssen Sie eventuell die NDMP-Backup-Konfiguration aktualisieren.

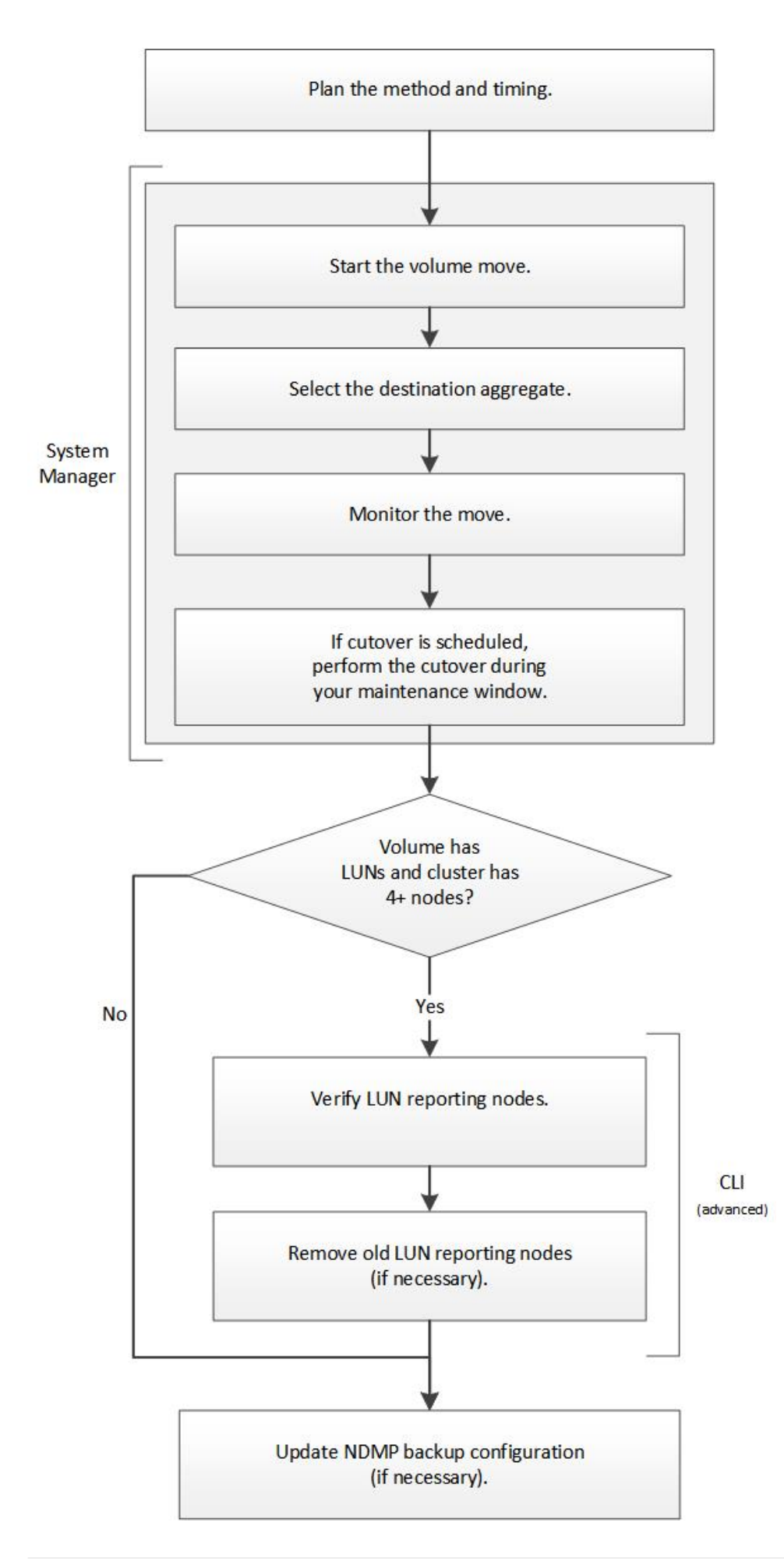

# <span id="page-4-0"></span>**Weitere Möglichkeiten dies in ONTAP zu tun**

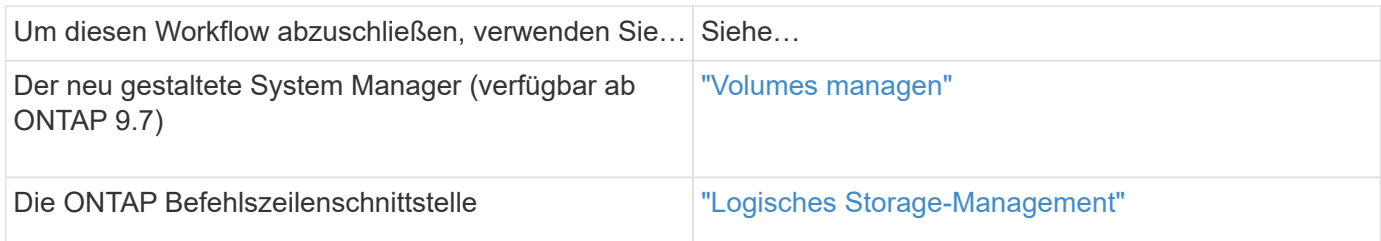

# <span id="page-4-1"></span>**Planung der Methode und des Zeitpunkts einer Volume-Verschiebung**

Mithilfe der Schnittstelle "ONTAP System Manager *classic*" mit ONTAP 9.7 oder einer älteren Version können Sie ein Volume verschieben und entscheiden, ob eine manuelle Umstellung erforderlich ist. Wenn Sie die LUN-Nodes für die Berichterstellung aktualisieren müssen Sie die erweiterte Prozedur in der Befehlszeilenschnittstelle (CLI) befolgen. Optional können Sie auch den Zeitpunkt für eine Volume-Verschiebung planen.

#### **Über diese Aufgabe**

Das Quell-Volume einer SnapMirror oder SnapVault Beziehung kann verschoben werden, während das Volume gespiegelt wird. Bei SnapMirror Services erfolgt eine kurze Pause während der Umstellungsphase des Volume-Verschiebungs-Jobs.

Das Ziel-Volume kann auch verschoben werden. In der iterativen Phase werden SnapMirror oder SnapVault Updates und Volume-Verschiebung gleichzeitig ausgeführt. Bei der Evaluierung, ob eine Umstellung in der Umstellungsphase möglich ist, wird die Priorität zwischen der Umstellung und SnapMirror oder SnapVault Updates auf der First Come und First Service-Basis festgelegt. Bis der erste Vorgang abgeschlossen ist, werden andere Vorgänge blockiert.

#### **Schritte**

1. Entscheiden Sie, ob Sie eine manuelle Umstellung benötigen.

*Umstellung* ist der Moment, an dem der Vorgang abgeschlossen wird und ONTAP beginnt, Daten vom Volume auf dem neuen Aggregat bereitzustellen. Die Umstellung kann automatisch erfolgen oder Sie können die Umstellung manuell auslösen.

Wenn im Rahmen der Standardpraxis Ihres Unternehmens bestimmte Änderungen im Storage-System kontrolliert werden müssen, können Sie die endgültige Umstellung des Verschiebevorgangs manuell während eines Wartungsfensters durchführen.

Eine Umstellung erfordert keinen Ausfall, Sie können jedoch ein Wartungsfenster verwenden, um ihn zu kontrollieren, sobald\_ dieser erfolgt.

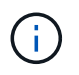

Die Verschiebung des Volumes erfolgt unterbrechungsfrei, unabhängig davon, ob Sie sich für eine automatische oder manuelle Umstellung entscheiden.

2. Wenn das Volume LUNs enthält und das Cluster vier oder mehr Nodes enthält, aktualisieren Sie die LUN-Nodes zur Berichterstellung über die CLI, wenn das Volume zu einem anderen HA-Paar verschoben wird.

Wenn das Volume keine LUNs enthält oder nur zwei Nodes enthält, können Sie diesen Schritt

überspringen.

- 3. **Optional:** Planen Sie eine Zeit unter Verwendung der folgenden Überlegungen:
	- Ein Vorgang zur Verschiebung eines Volumes kann länger dauern als erwartet, da Verschiebungen im Hintergrund unterbrechungsfrei ausgeführt werden und so den Client-Zugriff und die gesamte System-Performance erhalten bleiben.

ONTAP drosselt beispielsweise die Ressourcen, die für die Volume-Verschiebung zur Verfügung stehen.

- Wenn der Vorgang so schnell wie möglich erfolgen soll, müssen Sie eine Zeit mit weniger Cluster-Aktivität auswählen, insbesondere die folgenden Aktivitäten:
	- I/O-Vorgänge auf dem Volume
	- Aufträge, die Hintergrundressourcen verwenden, z. B. wenn die Controller-CPU-Auslastung weniger als 50 Prozent beträgt
	- Jobs, die den Cluster Interconnect verwenden
- Eine Verschiebung kann nicht gestartet werden, während das Volume von folgenden Vorgängen betroffen ist: Volume offline, Einschränkung oder Zerstörung; SnapMirror Resync, Break, Oder Restore. Und Snapshot Restore.

Sie müssen warten, bis diese spezifischen Vorgänge abgeschlossen sind, bevor Sie den Vorgang starten können.

- Während die Verschiebung eines Volumes erfolgt, kann ein MetroCluster-Switchback nicht erfolgen, obwohl dies möglicherweise zu einer Umschaltung erfolgt.
- MetroCluster-Switchports werden blockiert, wenn Vorgänge zum Verschieben von Volumes durchgeführt werden, die zum Switched-Site gehören. Switchbacks werden nicht gesperrt, wenn Volume-Ververschiebungsvorgänge für Volumes auf lokale zum verbleibenden Standort ausgeführt werden.
- Bei laufenden Volume-Verschiebungsvorgängen kann es zu einem erzwungenen MetroCluster-Umschalter kommen.

#### **Verwandte Informationen**

["Überprüfung der Nodes für LUN-Berichte nach der Verschiebung eines Volumes"](#page-7-0)

## <span id="page-5-0"></span>**Verschieben Sie ein Volume mit System Manager**

Sie können ein Volume über die Schnittstelle ONTAP System Manager *classic* mit ONTAP 9.7 oder einer älteren Version verschieben, indem Sie ein Volume und das Zielaggregat auswählen, den Verschiebevorgang starten und optional den Auftrag zur Volume-Verschiebung überwachen. Bei Nutzung von System Manager wird die Verschiebung eines Volumes automatisch abgeschlossen.

#### **Bevor Sie beginnen**

Sie sollten den verfügbaren Platz auf dem Quellaggregat und dem Zielaggregat vor der Verschiebung des Volumes und nach der Verschiebung des Volumes überprüft haben.

#### **Über diese Aufgabe**

Ein Volume-Verschiebevorgang wird nur in demselben Cluster unterstützt. Darüber hinaus muss sich das

Aggregat, von dem Sie das Volume verschieben, und das Aggregat, von dem Sie das Volume verschieben, in derselben Storage Virtual Machine (SVM) befinden. Durch eine Verschiebung eines Volumes wird der Client-Zugriff nicht unterbrochen.

#### **Schritte**

- 1. Navigieren Sie zum Fenster **Volumes**.
- 2. Wählen Sie das Volumen aus, das Sie verschieben möchten, und klicken Sie dann auf **Aktionen** > **Verschieben**.
- 3. Wählen Sie das Zielaggregat aus, und starten Sie dann die Volume-Verschiebung:
	- a. Wählen Sie aus der Liste der möglichen Aggregate ein Zielaggregat aus, das nur die Aggregate mit der erforderlichen Kapazität enthält.

Sie sollten den verfügbaren Speicherplatz, den gesamten Speicherplatz, den RAID-Typ und den Storage-Typ der Aggregate überprüfen. Wenn das Ziel beispielsweise besteht, die Performance-Merkmale des Volumes zu ändern, können Sie sich auf Aggregate mit dem gewünschten Storage-Typ konzentrieren.

b. Klicken Sie auf **Move** und klicken Sie dann erneut auf **Move**, um zu bestätigen, dass Sie mit dem Vorgang Volume Move fortfahren möchten.

Wenn das Dialogfeld Volume verschieben angezeigt wird, lassen Sie das Dialogfeld geöffnet, wenn Sie den Job zum Verschieben von Volumes überwachen möchten.

- 4. **Optional:** Überwachen Sie den Job zur Volume-Verschiebung:
	- a. Klicken Sie im Dialogfeld **Volume verschieben** auf den Link zur **Job-ID** des Volume-Move-Jobs.
	- b. Suchen Sie den Job zum Verschieben von Volumes, und prüfen Sie die Informationen in der Spalte **Status**.

Der Job kann in mehreren Phasen ausgeführt werden, z. B. durch die Übertragung der ursprünglichen Basisdaten oder durch den Start eines Wechsels.

241 03/05/2015 07:3... Volume Move node1-1 running Move "vol1" in V... Cutover Started:(1 of 3 attempts) Transferring final da...

c. Klicken Sie im Fenster **Jobs** auf **Aktualisieren**, um den aktualisierten Jobstatus anzuzeigen.

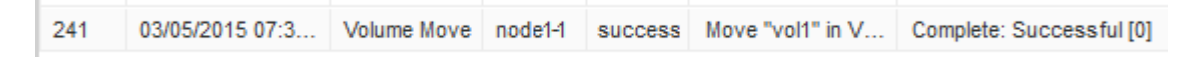

Der Jobstatus wird in geändert Complete: Successful Wenn die Bewegung des Volumens abgeschlossen ist.

- 5. Wenn der Auftrag zur Verschiebung eines Volumes in die Phase der verzögerten Umstellung wechselt, führen Sie eine manuelle Umstellung durch.
	- a. Wählen Sie im Fenster **Volumes** das Volume aus, für das Sie den Job Volume Move initiiert haben.
	- b. Initiierung der Umstellung für das Volume:

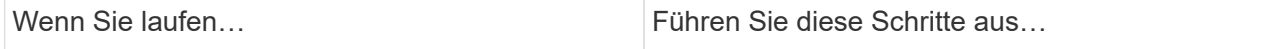

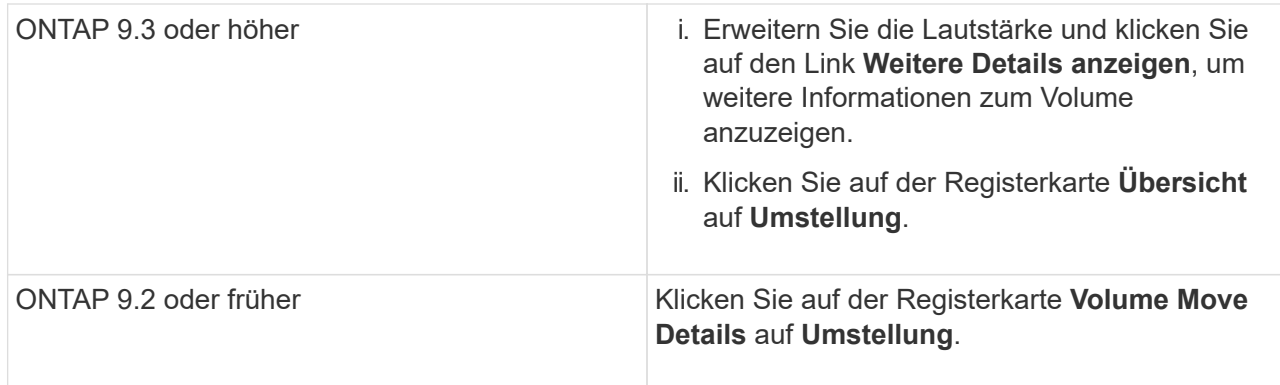

- c. Klicken Sie im Dialogfeld **Umstellung** auf **Erweiterte Optionen** .
- d. Legen Sie die Umstellungsaktion und die Umstellungsdauer fest.

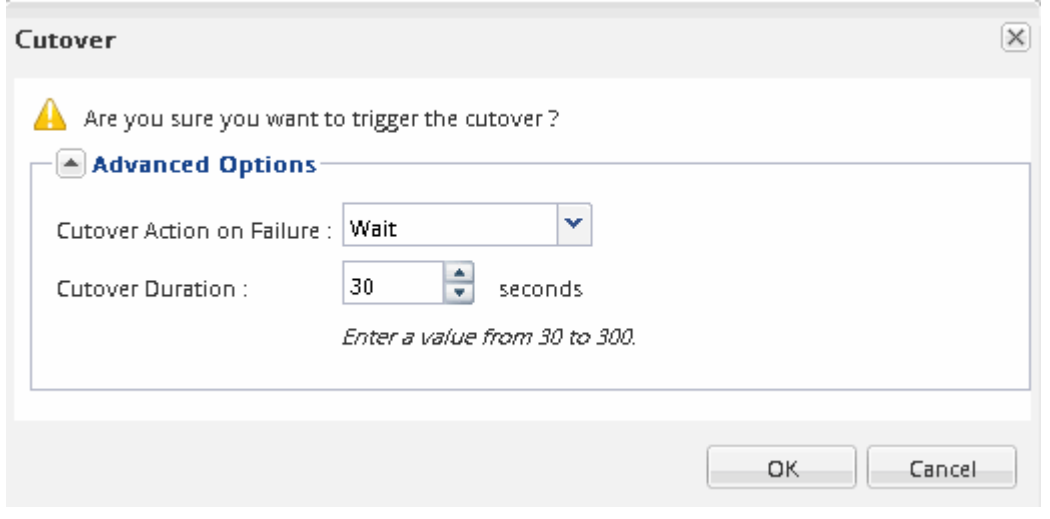

- e. Klicken Sie auf **OK**.
- 6. Wiederholen Schritt 4.

### <span id="page-7-0"></span>**Nach dem Verschieben eines Volumes überprüfen Sie die Nodes für LUN-Berichte**

Sie können Nodes für die LUN-Berichterstellung hinzufügen, um optimierte LUN-Pfade beibehalten zu können.

Wenn das zu verschiebende Volume LUNs enthält und sich das Zielaggregat auf einem anderen HA-Paar befindet, fügt ONTAP der Liste Selective LUN Map Reporting Nodes automatisch ein HA-Paar hinzu

#### **Bevor Sie beginnen**

Es müssen zwei LIFs konfiguriert werden: Eine LIF auf dem Ziel-Node und die andere LIF auf dem HA-Partner des Ziel-Node.

#### **Über diese Aufgabe**

Diese Vorgehensweise ist nur erforderlich, wenn Sie ein Volume von einem HA-Paar auf ein anderes HA-Paar verschieben. Wenn Sie ein Volume zu einem anderen Node desselben HA-Paares verschieben – beispielsweise wenn Sie ein 2-Node-Cluster oder eine MetroCluster-Konfiguration haben – können Sie diesen Vorgang überspringen.

#### **Schritte**

1. Vergewissern Sie sich, dass sich der Ziel-Node und sein Partner-Node in der Liste der Reporting-Nodes des Volumes befinden. Wenn sich die Knoten nicht in der Liste der Reporting-Nodes befinden, fügen Sie den Ziel-Node und dessen Partner-Node der Liste der Reporting-Nodes des Volumes hinzu:

```
lun mapping add-reporting-nodes
```
- 2. Scannen Sie den Host neu, um die neu hinzugefügten Pfade zu erkennen.
- 3. Fügen Sie die neuen Pfade zu Ihrer MPIO-Konfiguration hinzu.
- 4. Entfernen Sie den vorherigen LUN-Eigentümer und seinen Partner-Node aus der Liste der Reporting-Nodes:

```
lun mapping remove-reporting-nodes -remote-nodes -vserver vserver name -path
lun path -igroup igroup name
```
5. Der Host wird erneut gescannt, um das Entfernen alter Pfade zu überprüfen.

Spezifische Schritte zum erneuten Scannen Ihrer Hosts finden Sie in Ihrer Host-Dokumentation.

## <span id="page-8-0"></span>**Aktualisieren Sie die Nodes für LUN-Berichte nach dem Verschieben eines Volumes**

Wenn sich das Volume, das Sie enthaltene LUNs verschoben haben und das Volume nun auf einem anderen HA-Paar befindet, sollten Sie alle Remote-Nodes aus der Liste Selective LUN Map (SLM) Reporting-Nodes entfernen. Die LUN-Zuordnung enthält dann nur den Owner-Node und seinen HA-Partner, wodurch sichergestellt wird, dass nur optimierte LUN-Pfade verwendet werden.

#### **Über diese Aufgabe**

Dieses Verfahren ist nur erforderlich, wenn Sie das Volume von seinem HA-Paar auf ein anderes HA-Paar verschoben haben. Wenn sich das Volume auf einem anderen Node desselben HA-Paars befindet, können Sie diesen Vorgang überspringen.

#### **Schritte**

1. Entfernen Sie alle Remote-Nodes mithilfe der aus der Liste der Reporting-Nodes lun mapping removereporting-nodes Befehl mit dem -remote-nodes Parameter.

```
cluster1::> lun mapping remove-reporting-nodes -vserver SVM1 -volume
vol1 -igroup ig1 -remote-nodes true
```
2. Vergewissern Sie sich, dass die LUN-Zuordnung nur den Owner-Node und seinen Partner enthält, indem Sie den verwenden lun mapping show Befehl mit dem -fields reporting-nodes Parameter.

```
cluster1::> lun mapping show -vserver SVM1 -volume vol1 -fields
reporting-nodes
vserver path igroup reporting-nodes
-------- ----------- --------
                ---------------------------------------------
SVM1 /vol/vol1 ig1 cluster1-3,cluster1-4
```
- 3. Entfernen Sie veraltete Geräteeinträge für das Host-Betriebssystem.
- 4. Scannen Sie vom Host neu, um die verfügbaren Pfade des Hosts zu aktualisieren.

Spezifische Schritte zum erneuten Scannen Ihrer Hosts finden Sie in Ihrer Host-Dokumentation.

# <span id="page-9-0"></span>**Aktualisieren Sie NDMP Backup nach dem Verschieben eines Volumes**

Wenn das verschobene Volume zuvor mit NDMP in einer bestimmten Konfiguration auf Band gesichert wurde, können Sie nach dem Verschieben des Volumes eine der folgenden Aktionen durchführen, um sicherzustellen, dass das Volume weiterhin erfolgreich gesichert wird: Erstellen einer Basis-VM oder Migrieren der Backup-LIF zu dem Node, der das verschobene Volume enthält.

#### **Über diese Aufgabe**

• Dieses Verfahren ist nur erforderlich, wenn die Backup-Anwendung die CAB-Erweiterung (Cluster-Aware Backup) nicht unterstützt und der Backup-Prozess NDMP mit dem Node-Umfang verwendet.

Wenn die Backup-Applikation CAB unterstützt und für die Verwendung des NDMP-Modus mit SVM-Umfang konfiguriert ist, können Sie diese Prozedur überspringen.

• Sie müssen nur eine dieser Aktionen ausführen, nicht beides.

#### **Verfahren**

- Erstellen Sie von der Backup-Applikation eine neue Basis.
- Identifizieren Sie die für den Backup-Prozess konfigurierte LIF und migrieren Sie dann die LIF auf den Node, in dem sich das Volume jetzt befindet.

#### **Copyright-Informationen**

Copyright © 2024 NetApp. Alle Rechte vorbehalten. Gedruckt in den USA. Dieses urheberrechtlich geschützte Dokument darf ohne die vorherige schriftliche Genehmigung des Urheberrechtsinhabers in keiner Form und durch keine Mittel – weder grafische noch elektronische oder mechanische, einschließlich Fotokopieren, Aufnehmen oder Speichern in einem elektronischen Abrufsystem – auch nicht in Teilen, vervielfältigt werden.

Software, die von urheberrechtlich geschütztem NetApp Material abgeleitet wird, unterliegt der folgenden Lizenz und dem folgenden Haftungsausschluss:

DIE VORLIEGENDE SOFTWARE WIRD IN DER VORLIEGENDEN FORM VON NETAPP ZUR VERFÜGUNG GESTELLT, D. H. OHNE JEGLICHE EXPLIZITE ODER IMPLIZITE GEWÄHRLEISTUNG, EINSCHLIESSLICH, JEDOCH NICHT BESCHRÄNKT AUF DIE STILLSCHWEIGENDE GEWÄHRLEISTUNG DER MARKTGÄNGIGKEIT UND EIGNUNG FÜR EINEN BESTIMMTEN ZWECK, DIE HIERMIT AUSGESCHLOSSEN WERDEN. NETAPP ÜBERNIMMT KEINERLEI HAFTUNG FÜR DIREKTE, INDIREKTE, ZUFÄLLIGE, BESONDERE, BEISPIELHAFTE SCHÄDEN ODER FOLGESCHÄDEN (EINSCHLIESSLICH, JEDOCH NICHT BESCHRÄNKT AUF DIE BESCHAFFUNG VON ERSATZWAREN ODER -DIENSTLEISTUNGEN, NUTZUNGS-, DATEN- ODER GEWINNVERLUSTE ODER UNTERBRECHUNG DES GESCHÄFTSBETRIEBS), UNABHÄNGIG DAVON, WIE SIE VERURSACHT WURDEN UND AUF WELCHER HAFTUNGSTHEORIE SIE BERUHEN, OB AUS VERTRAGLICH FESTGELEGTER HAFTUNG, VERSCHULDENSUNABHÄNGIGER HAFTUNG ODER DELIKTSHAFTUNG (EINSCHLIESSLICH FAHRLÄSSIGKEIT ODER AUF ANDEREM WEGE), DIE IN IRGENDEINER WEISE AUS DER NUTZUNG DIESER SOFTWARE RESULTIEREN, SELBST WENN AUF DIE MÖGLICHKEIT DERARTIGER SCHÄDEN HINGEWIESEN WURDE.

NetApp behält sich das Recht vor, die hierin beschriebenen Produkte jederzeit und ohne Vorankündigung zu ändern. NetApp übernimmt keine Verantwortung oder Haftung, die sich aus der Verwendung der hier beschriebenen Produkte ergibt, es sei denn, NetApp hat dem ausdrücklich in schriftlicher Form zugestimmt. Die Verwendung oder der Erwerb dieses Produkts stellt keine Lizenzierung im Rahmen eines Patentrechts, Markenrechts oder eines anderen Rechts an geistigem Eigentum von NetApp dar.

Das in diesem Dokument beschriebene Produkt kann durch ein oder mehrere US-amerikanische Patente, ausländische Patente oder anhängige Patentanmeldungen geschützt sein.

ERLÄUTERUNG ZU "RESTRICTED RIGHTS": Nutzung, Vervielfältigung oder Offenlegung durch die US-Regierung unterliegt den Einschränkungen gemäß Unterabschnitt (b)(3) der Klausel "Rights in Technical Data – Noncommercial Items" in DFARS 252.227-7013 (Februar 2014) und FAR 52.227-19 (Dezember 2007).

Die hierin enthaltenen Daten beziehen sich auf ein kommerzielles Produkt und/oder einen kommerziellen Service (wie in FAR 2.101 definiert) und sind Eigentum von NetApp, Inc. Alle technischen Daten und die Computersoftware von NetApp, die unter diesem Vertrag bereitgestellt werden, sind gewerblicher Natur und wurden ausschließlich unter Verwendung privater Mittel entwickelt. Die US-Regierung besitzt eine nicht ausschließliche, nicht übertragbare, nicht unterlizenzierbare, weltweite, limitierte unwiderrufliche Lizenz zur Nutzung der Daten nur in Verbindung mit und zur Unterstützung des Vertrags der US-Regierung, unter dem die Daten bereitgestellt wurden. Sofern in den vorliegenden Bedingungen nicht anders angegeben, dürfen die Daten ohne vorherige schriftliche Genehmigung von NetApp, Inc. nicht verwendet, offengelegt, vervielfältigt, geändert, aufgeführt oder angezeigt werden. Die Lizenzrechte der US-Regierung für das US-Verteidigungsministerium sind auf die in DFARS-Klausel 252.227-7015(b) (Februar 2014) genannten Rechte beschränkt.

#### **Markeninformationen**

NETAPP, das NETAPP Logo und die unter [http://www.netapp.com/TM](http://www.netapp.com/TM\) aufgeführten Marken sind Marken von NetApp, Inc. Andere Firmen und Produktnamen können Marken der jeweiligen Eigentümer sein.